## PRESENTATION

NAME OF MEMBER:

**TEACHERS:** 

- FEDERICO ROMEO(TUTOR)
- DAVID CAMPITIELLO
- BIFFI FABIO
- CARMINE FORTEZZA
- SIMONE STEFANEL
- GABRIELE TOSELLI

- CLAUDIO CANCELLI
- SALVATORE PAGANO
- SILVIA AVANZOLINI

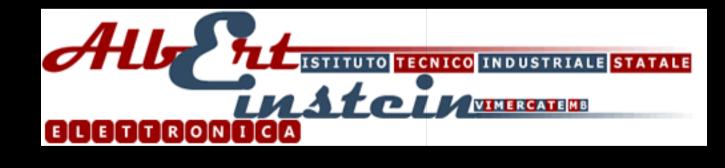

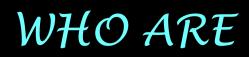

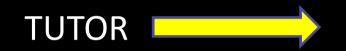

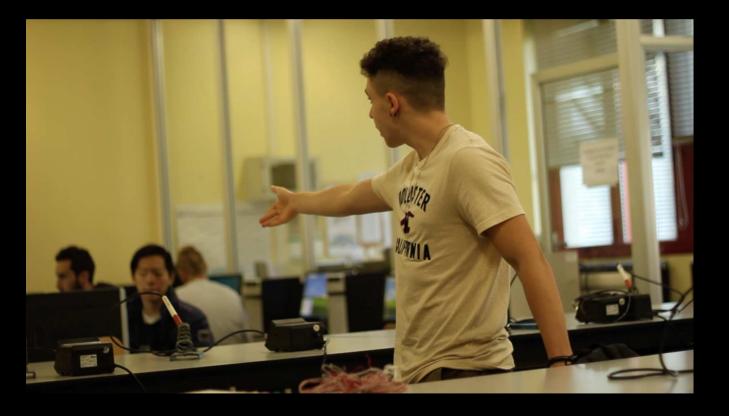

## Something about us

We are a team of ten guys who attend IIS Albert Einstein school in Vimercate (MB).

We have decided to take part to this project with the teacher Claudio Cancelli and Salvatore Pagano to improve our knowledge in the world of the telecomunication and electronics.

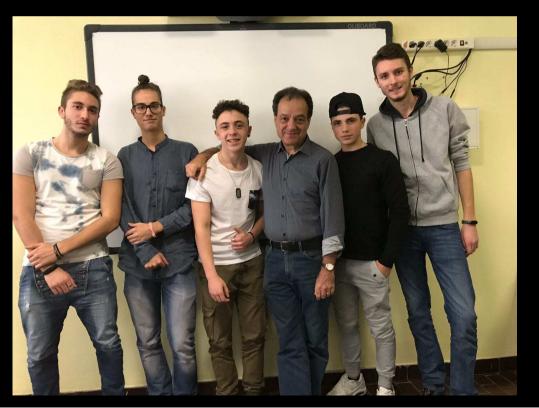

### RESULT

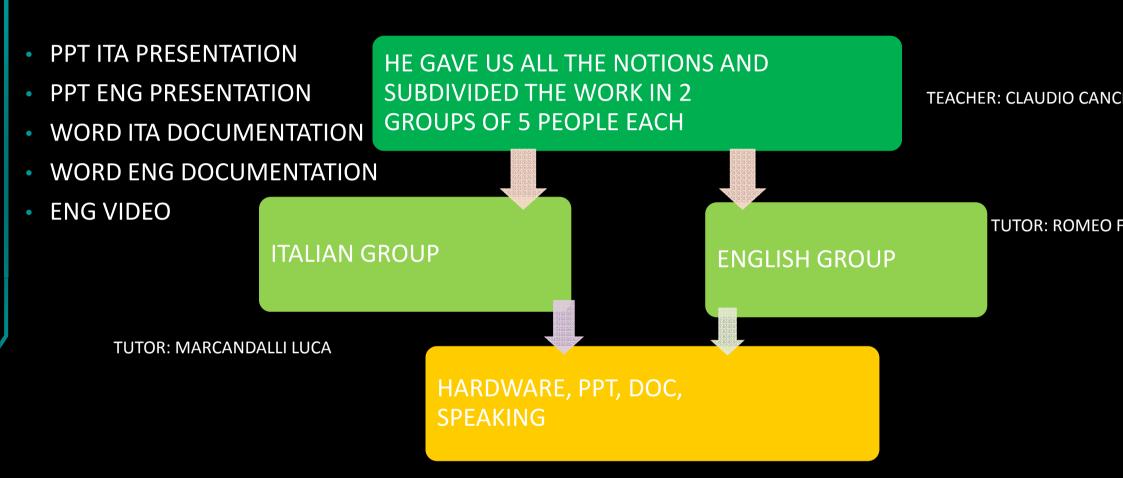

# TASK DIVISION

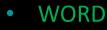

- BIFFI FABIO
- STEFANEL SIMONE
- POWERPOINT
  - FORTEZZA CARMINE
  - CAMPITIELLO DAVID
- CIRCUIT
  - ROMEO FEDERICO
  - FORTEZZA CARMINE
- MULTISIM
  - FORTEZZA CARMINE
- TEXT AND VIDEO
  - PROFESORESSA SILVIA AVANZOLINI
  - GABRIELE TOSELLI
  - STEFANEL SIMONE
  - FEDERICO ROMEO

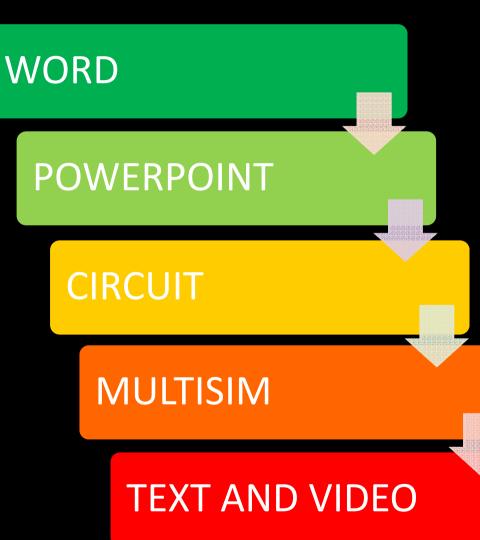

# WHAT IS TRELLO?

Trello is a collaboration tool that organizes your projects into boards. In one glance, Trello tells you what's being worked on, who's working on what, and where something is in a process.

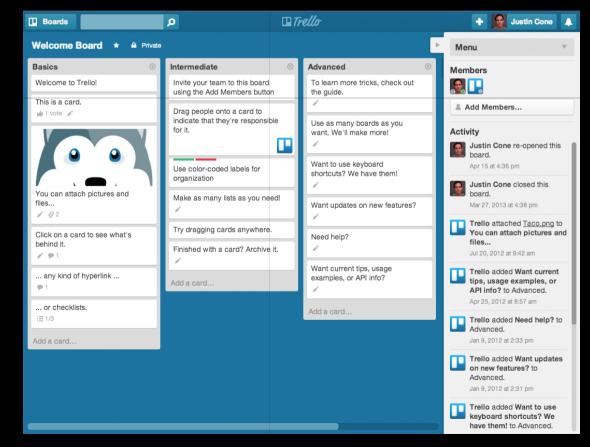

# TASK SHARED WITH TRELLO

#### • PLANNING

| ProgettoTelec-Romi      | ✿ Perso | nale 🖨 Privata       |   |
|-------------------------|---------|----------------------|---|
| Incarichi               |         | Planning             | - |
| Federico Romeo          |         | Giornata 1           |   |
| Carmine Fortezza<br>≣   |         | Giornata 2           |   |
| David Campietiello<br>≣ |         | E:22                 |   |
| Fabio Biffi             |         | Giornata 3           |   |
| Stefanel Simone<br>≣    | -       | Giornata 4           |   |
| Gabriele Toselli        |         | Giornata 5           |   |
| Aggiungi una scheda     |         | Giornata 6<br>B 34   |   |
|                         |         | Giornata 7<br>Bi 222 |   |
|                         |         | Giornata 8           |   |
|                         |         | Giornata 8           |   |
|                         |         | Giornata 10          |   |
|                         |         | Aggiungi una scheda  |   |

#### ACTIVITY LOG

|    |            | Menù                                                                | ×   |
|----|------------|---------------------------------------------------------------------|-----|
| 1  | FC I       | DC F 🎆 R SS                                                         |     |
|    | a In       | vita                                                                |     |
|    |            | Cambia Sfondo                                                       |     |
|    | YI         | Filtra Schede                                                       |     |
|    |            | Power-Up<br>Calendario, Google Drive e altro ancora.                |     |
|    | 0          | Adesivi                                                             |     |
|    | 1          | Altro                                                               |     |
|    | := A       | attivitä                                                            |     |
|    |            | <b>Romi00</b> ha completato J in <u>Giornata 10</u><br>n minuto fa  |     |
| -  |            | Romi00 ha completato H in <u>Giornata 10</u><br>n minuto fa         |     |
|    |            | <b>Comi00</b> ha completato H in <u>Giornata 10</u><br>n minuto fa  |     |
| ١. | 1          | Romi00 ha aggiunto Checklist a <u>Giornati</u><br>0<br>n minuto fa  | L . |
|    |            | Romi00 ha completato F in <u>Giornata 9</u><br>n minuto fa          |     |
|    |            | Romi00 ha completato F in <u>Giornata 9</u><br>n minuto fa          |     |
| ć  |            | Romi00 ha completato D in <u>Giornata 9</u><br>n minuto fa          |     |
| 1  |            | Romi00 ha completato F in <u>Giornata 9</u><br>n minuto fa          |     |
| -  | <i>n</i> 8 | <b>Comi00</b> ha aggiunto Checklist a <u>Giomati</u><br>o minuto la | 1   |

# INTRODUCTION

#### PROJECT

### AIM : THE AIM OF THIS PROJECT IS TO CREATE A CIRCUIT WITH A POWER GENERATOR, RESISTOR AND A DIODE.

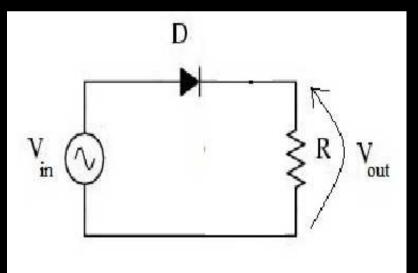

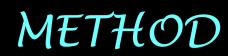

#### • FOLLOWING THE STEPS BELOW

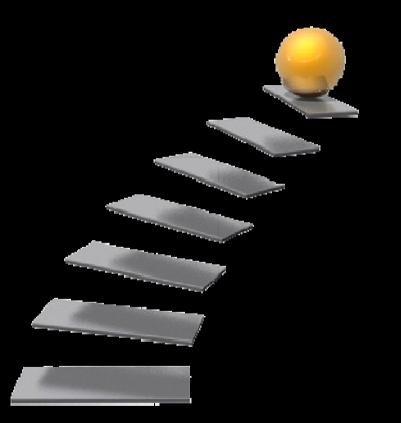

## FIRST STEP

- MOUNTING A CIRCUIT
- MEASURING
  - V input AC-DC
  - V output AC-DC
  - V resistance

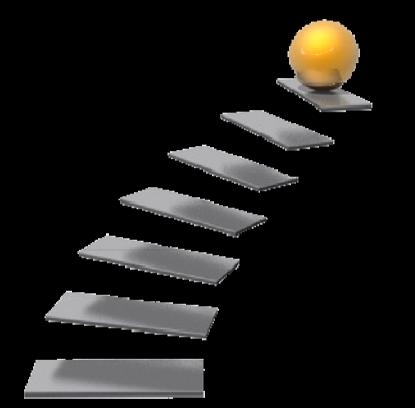

## SECOND STEP

- TESTING CIRCUIT WITH «MULTISIM»
- LOOKING AT THE SIGNAL WITH AN OSCILLOSCOPE TO SEE IF THE CIRCUIT BUILT IS CORRECT
- CREATING WORD AND POWER
  POINT
- MAKE A VIDEOMAKER

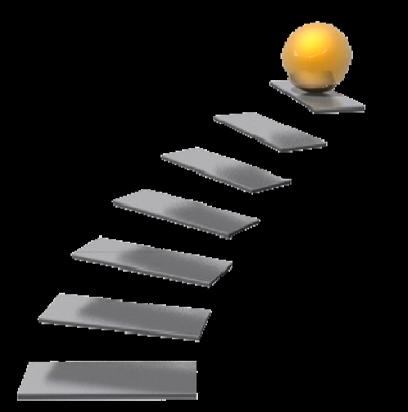

## HOW WE BUILT A CIRCUIT

- First we took a breadboard and with it we built the circuit, using some copper wires, a diode and a resistance.
- Once the circuit was built, we connected the cables from the breadbord to the oscilloscope and we tested it.

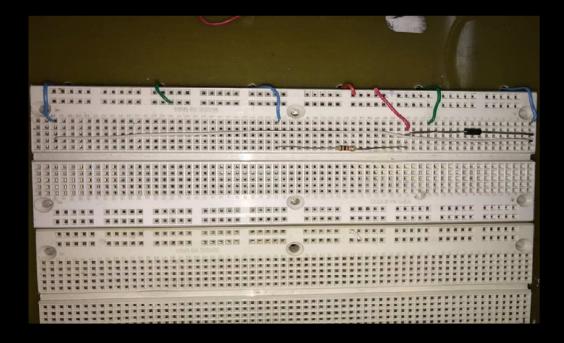

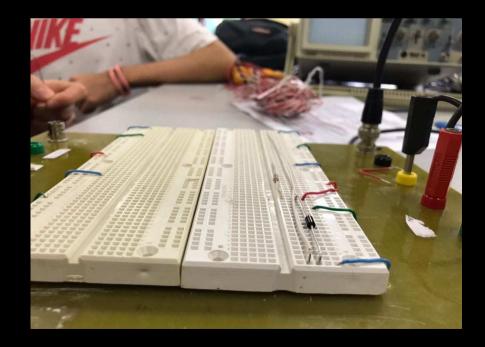

## HOW WE BUILT A CIRCUIT

 Finally, thanks to a voltmeter, we measured the input current AC-DC and the output current AC-DC. Then we compared it to the circuit in Multisim, and we verified if it was correct.

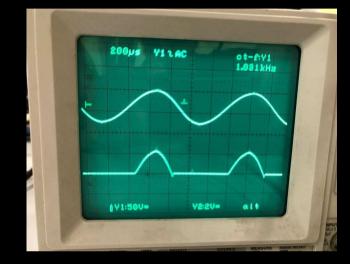

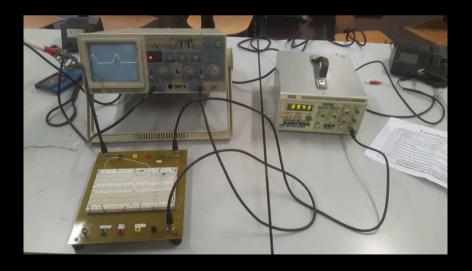

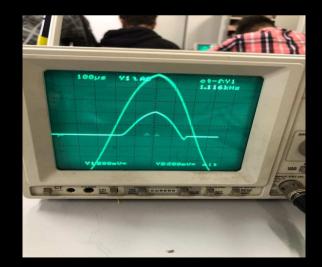

# MASUREMENT TABLE

|                                      | volt        |               |        |              |        |  |
|--------------------------------------|-------------|---------------|--------|--------------|--------|--|
|                                      | Theoritical | Multisim      | Tester | Oscilloscope | Pratic |  |
| Effective alternating<br>diode value | ١           | 617,93<br>mv  | ١      | ١            | ١      |  |
| Maximum alternating<br>diode value   | ١           | 0,6           | ١      | ١            | ١      |  |
| Alternating vout (vmax)              | 0,38        | 0,4           | ١      | 360 mv       | 0,44   |  |
| Vout alternating<br>effectively      | 0,2         | 126,272<br>mv | ١      | ١            | ١      |  |
| Vout medium value                    | ١           | ١             | ١      | ١            | 0,082  |  |
| Alternating vin (vmax)               | 1 volt      | 1 volt        | ١      | 1            | 1      |  |
| Effective alternating vin<br>value   | 0,69 volt   | 707,106<br>mv | ١      | ١            | 0,64   |  |
| Alternate medium value<br>of vin     | 0,13        | 0             | ١      | ١            | ١      |  |

|                               | volt          |
|-------------------------------|---------------|
|                               |               |
|                               | Tester (using |
| Alternate input current value | 5,5           |
| Diode alternate value         | 3,1           |
| Alternate resistance value    | 2,4           |
| Direct input value            | 0,1           |
| Direct resistance value       | 2,1           |

# PHOTOS OF THE CIRCUIT

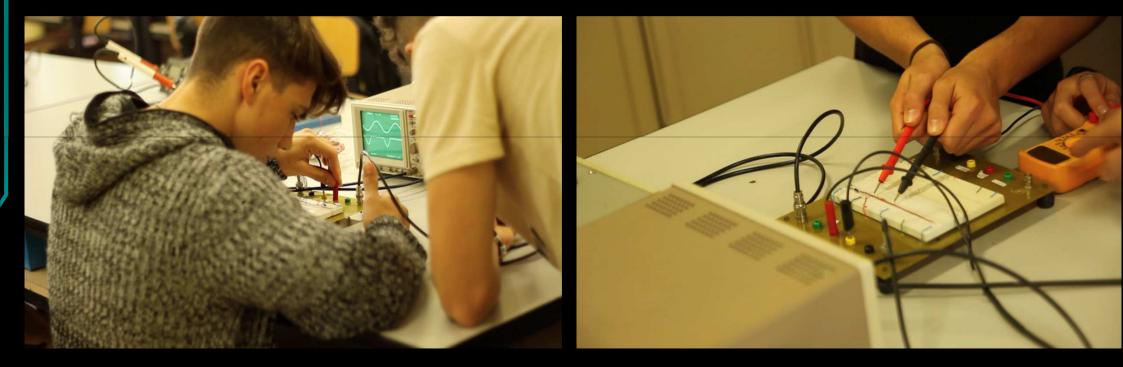

## MAKE A VIDEO RECORDING

- TEXT WRITING
  - FEDERICO ROMEO
  - PROF SILVIA AVANZOLINI
  - STEFANEL SIMONE
- VIDEO RECORDING
  - FEDERICO ROMEO
  - CAMPITIELLO DAVID
  - BIFFI FABIO
  - FORTEZZA CARMINE
  - STEFANEL SIMONE
- VIDEO EDITING
  - TOSELLI GABRIELE

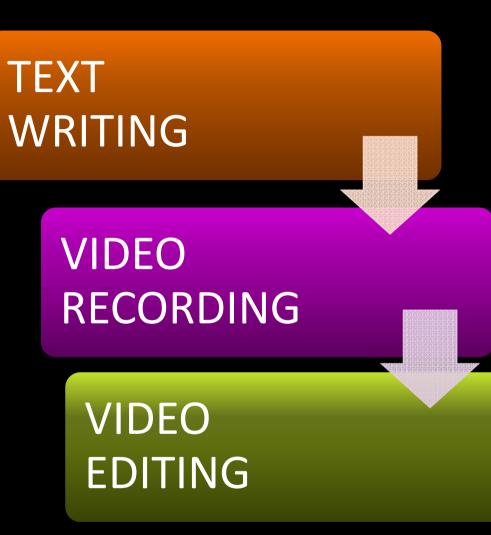

## OUR THANKS

OUR THANKS TO THE TEACHER SILVIA AVANZOLINI WHO SUPPORTED US DURING THE PROJECT: SHE HAS SUPERVISED ALL THE ACTIVITIES THAT WE HAVE DONE IN ENGLISH.

CLAUDIO CANCELLI WHO HAS EXPLAINED THE THEORY:TOGETHER WITH THE TEACHER SALVATORE PAGANO THEY HAVE HELPED US TO TAKE MEASURES ON THE CIRCUIT.

GABRIELE TOSELLI WHO SHOT ALL THE PHOTOS AND HELPED US TO FILM AND EDIT THE VIDEO.

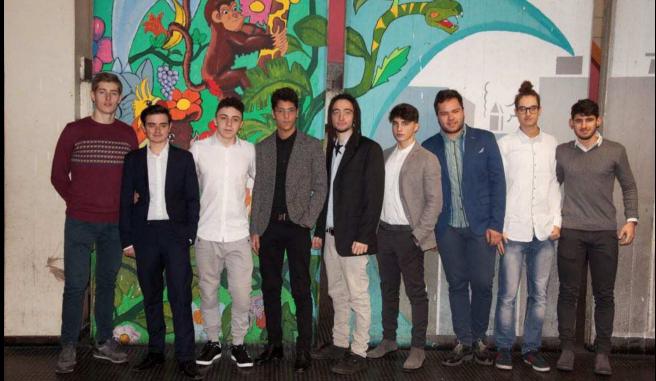

## CONCLUSION

This experience has taught us how to search on the web information about two important subjects: english and telecommunications.

- Morever we have worked together, joining the information achieved from both the tv subjects.
- It has been very nice to study and work in this way, different from the traditional lessons.
- We have studied and at the same time we have improved our soft skills.

THANK YOU FOR YOUR ATTENTION

# END

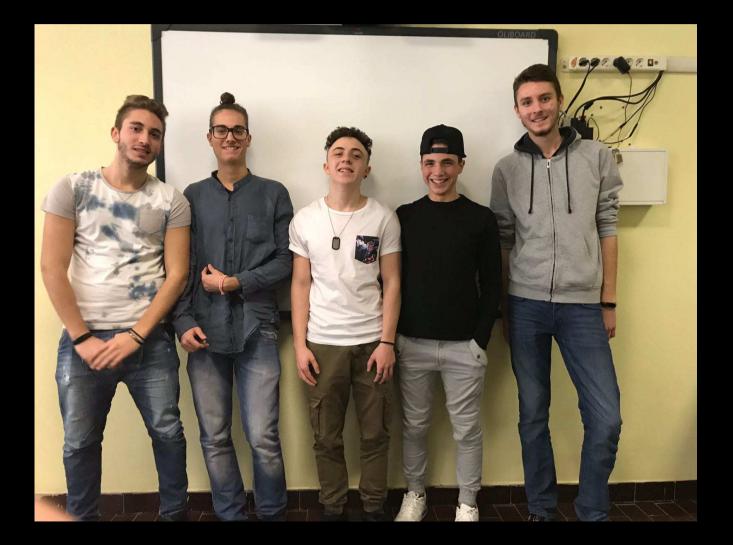